## **Table of Contents**

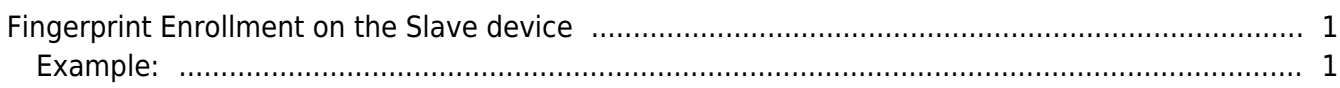

[System Configuration,](http://kb.supremainc.com/knowledge/doku.php?id=tag:system_configuration&do=showtag&tag=System_Configuration) [BioStar 2](http://kb.supremainc.com/knowledge/doku.php?id=tag:biostar_2&do=showtag&tag=BioStar_2)

## <span id="page-1-0"></span>**Fingerprint Enrollment on the Slave device**

From BioStar 2.5.0, you can enroll fingerprint on the slave device. This means you can select the slave device when you scan fingerprint.

## <span id="page-1-1"></span>**Example:**

- BioStation A2 (id: 541531003) Master Device
- BioStation L2 (id: 540084005) Slave Device

\*\* Master device is connected with Slave device via RS-485.

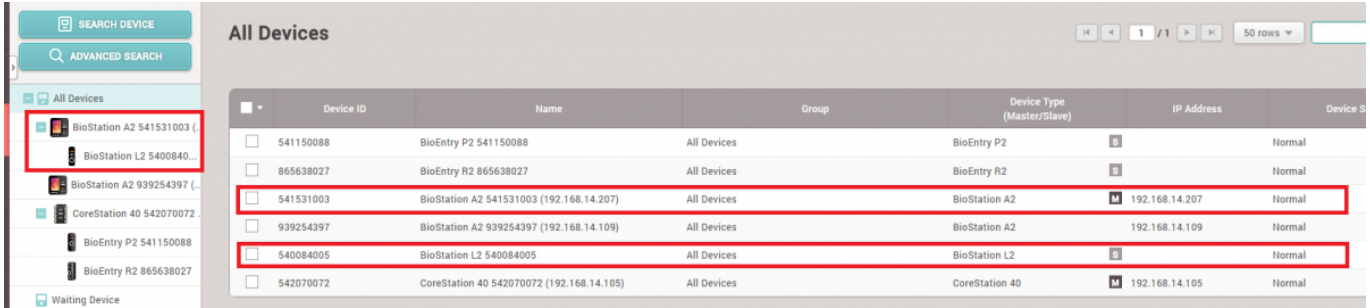

If you try to scan your fingerprint after selecting the slave device, you will succeed in the enrollment of fingerprint.

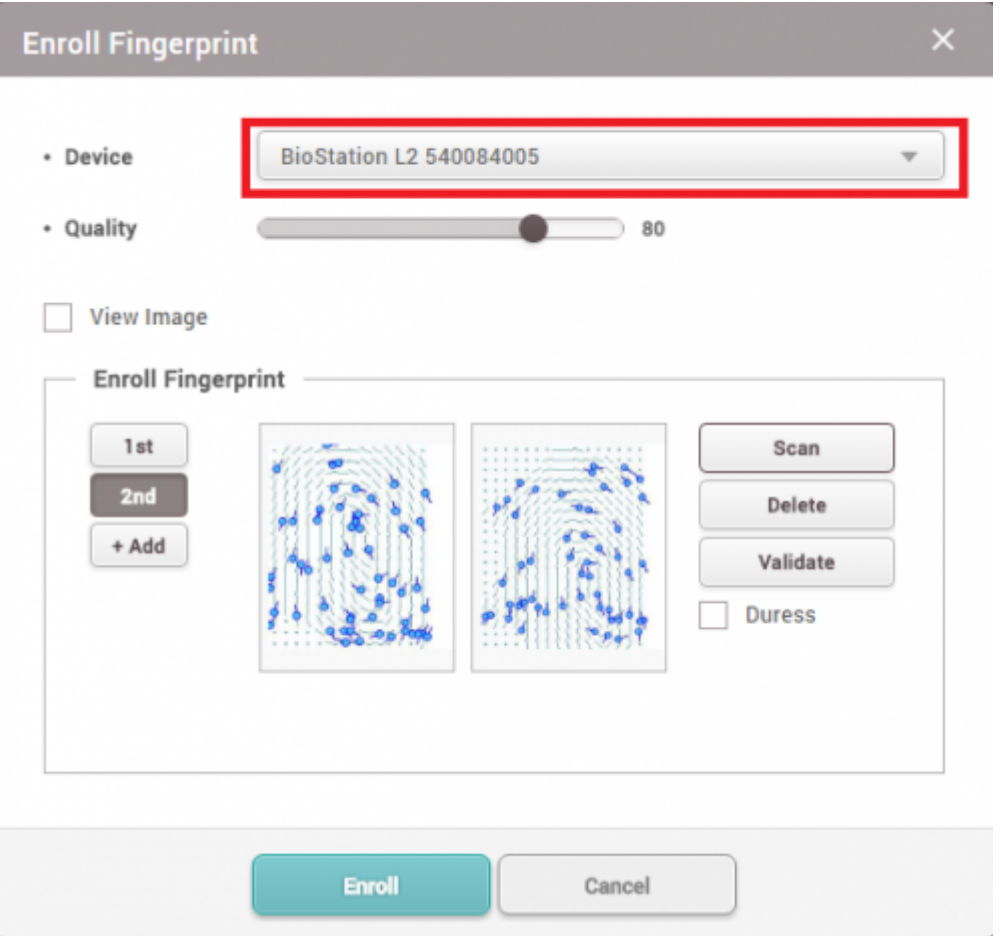

- In case of Entry v2 device (BLN, BEW, BEP) as Master Device, this feature is not supported in BioStar 2.5.0. It will be supported in the future version.
- In case of Entry v2 device (BLN, BEW, BEP) as Slave Device, this feature is supported in BioStar 2.5.0. In this case, the firmware which supports this function should be applied to slave device.

From: <http://kb.supremainc.com/knowledge/>-

Permanent link: **[http://kb.supremainc.com/knowledge/doku.php?id=en:fingerprint\\_enrollment\\_on\\_the\\_slave\\_device&rev=1507782388](http://kb.supremainc.com/knowledge/doku.php?id=en:fingerprint_enrollment_on_the_slave_device&rev=1507782388)**

Last update: **2017/10/12 13:26**